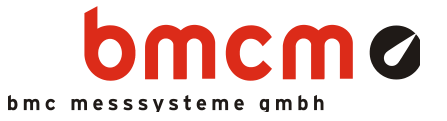

# **USB-PIO**

**Digitale I/O Schnittstelle (USB)**

# 24 Kanäle. Digital. Ausgeben & Überwachen.

Digitale TTL-Signale erfassen und ausgeben. Die USB-PIO besitzt drei 8-Bit Ports mit umschaltbarer Richtung. Die Portleitungen sind über eine 25-polige D-Sub Buchse herausgeführt.

### Extra klein. Extra rot. Extra günstig.

Die geniale Idee der USB-PIO: das Gerät befindet sich im D-Sub Gehäuse. Extra klein ist nicht nur die Größe, sondern auch der Preis.

# Plug & Play.

Der Anschluss zum PC erfolgt über USB. Damit nutzt die USB-PIO alle USB-typischen Features (z. B. Plug&Play, Hot-Plug). Bis zu 127 Geräte können im laufenden Betrieb angeschlossen und installiert werden.

## USB-Selbstversorger.

Mit Strom versorgt wird das Gerät durch die USB-Schnittstelle. Dies reduziert den Verkabelungsaufwand auf ein Minimum und macht mobiles Messen noch einfacher.

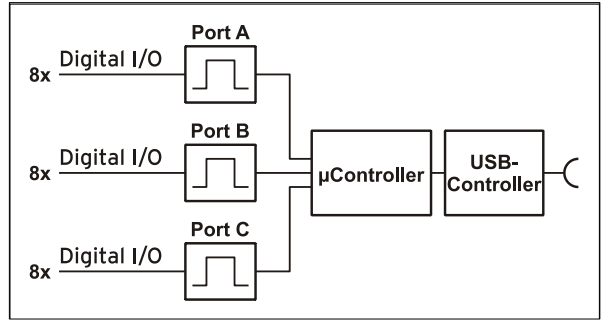

Funktionsschaltbild und Pinbelegung

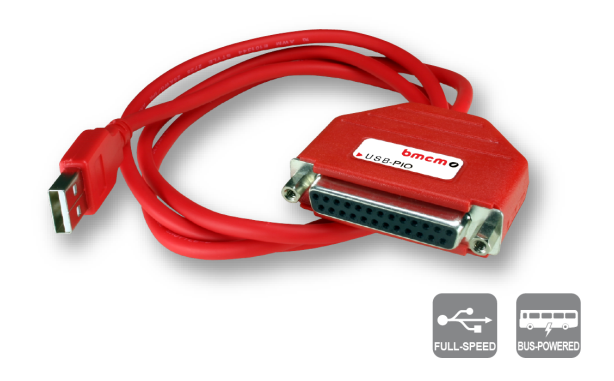

### Offen für Alle.

Breite Unterstützung erfährt die USB-PIO sowohl von Windows® XP/7/8/10 als auch von Mac OS X, Free BSD und Linux. Die gesamte Software zur Installation und Programmierung des Geräts ist kostenlos inbegriffen.

## NextView®. Kostenlos testen.

Das Gerät wird von NextView®, der Software für Messdatenerfassung und Analyse, unterstützt. Eine voll funktionsfähige 14-Tage-Testversion ist im Lieferumfang bereits enthalten. Damit lässt sich die Funktionalität der USB-PIO direkt testen.

## Anschlussfreudig.

Zur galvanischen Trennung der Digitalleitungen sind verschiedene Optokoppler- und Relaiskarten von bmcm erhältlich. Für die USB-PIO ist der Anschluss besonders einfach, da hier ein 25-poliges D-Sub Verlängerungskabel zum Anschluss genügt.

# **1 Inbetriebnahme**

Sämtliche für das USB-PIO zur Verfügung stehende Software und Dokumentation befindet sich auf www.bmcm.de/usb-pio unter dem Reiter Downloads.

### **1. Schritt: Installation Gerätetreiber**

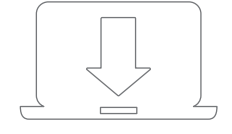

Um ein USB-Messsystem verwenden zu können, muss das aktuelle Treiberpaket installiert werden. Dieses finden Sie auf www.bmcm.de/usb-pio unter dem Reiter Downloads in der Kategorie BMCM - Gerätetreiber. Für mehr Informationen öffnen Sie das Handbuch Gerätetreiber auf www.bmcm.de/hb-treiber.

### **2. Schritt: Anschließen**

Schließen Sie das mitgelieferte USB-Kabel am Gerät und an einem freien USB-Anschluss des PCs an und starten Sie die Plug&Play Installation. Die Stromversorgung des Geräts wird durch die USB-Verbindung ermöglicht.

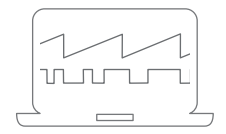

### **3a. Schritt: Messen mit NextView**

Um Ihr Messsystem mit NextView zu verwenden, müssen Sie sich lediglich die aktuellste Version von NextView auf www.nextview.de/download.html herunterladen und installieren. Sollten Sie NextView nicht gekauft haben, fordern Sie direkt beim ersten Starten von NextView eine kostenlose Testversion an. Mehr Informationen zu Next-View und der Installation finden Sie auf www.nextview.de oder im Handbuch unter www.bmcm.de/hb-nextview.

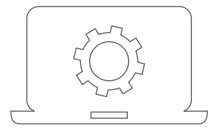

### **3b. Schritt: Messen mit API**

Wollen Sie das Messsystem ohne NextView verwenden, müssen Sie die kostenlose Programmierschnittstelle LIBAD4 installieren. Diese finden Sie ebenfalls auf www.bmcm.de/usb-pio unter dem Reiter Downloads in der Kategorie LIBAD -Programmierschnittstelle (API). Mehr Informationen finden Sie auf www.bmcm.de/libad oder direkt im Handbuch: www.bmcm.de/hb-libad.

# **2 Digitaleingänge und Ausgänge**

Die USB-PIO besitzt einen µ-Controller, der drei 8-Bit Digitalports A, B, C zur Verfügung stellt. Die Leitungen sind bidirektional, d. h. ihre Ein-/ Ausgaberichtung lässt sich per Software bestimmen. Die Richtungsumstellung erfolgt portweise, beim C-Port in 4-er Gruppen.

Die Anschlüsse für die digitalen Schnittstellen sind an der 25-poligen D-Sub Buchse der USB-PIO erreichbar. Ihre Pinbelegung ist der nachfolgenden Tabelle und Grafik zu entnehmen.

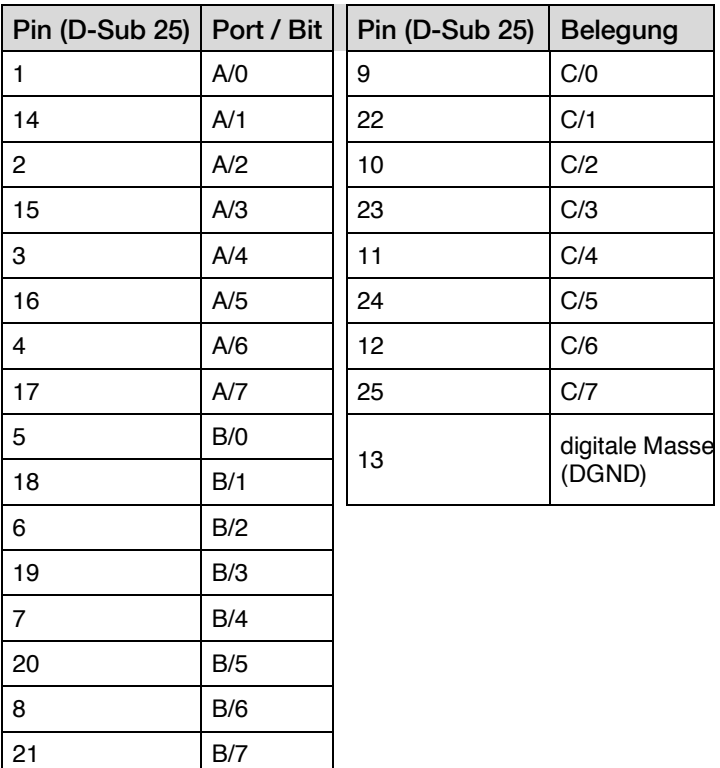

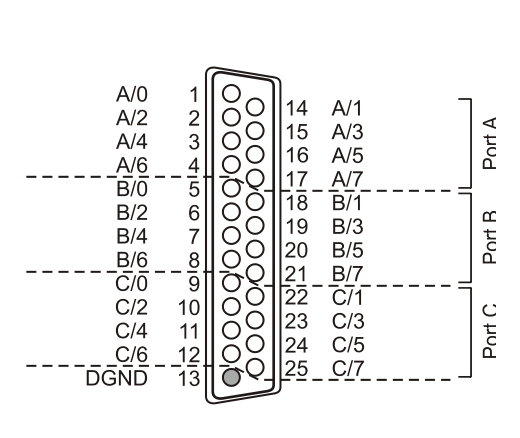

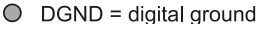

- **Schalten Sie immer zuerst den PC an, bevor Sie Spannung an die Digitalleitungen anlegen.**
- **Legen Sie niemals Spannung ohne Schutzbeschaltung an die Leitungen. Wenn zwei Ausgänge gegeneinander treiben, können sie durch den großen Strom zerstört werden.**
- **Die Digitaleingänge sind mit einem internen 100k**W **Pulldown-Widerstand versehen, so dass offene Eingänge konstant low sind.**
- **Nach dem Einschalten stehen alle Digitalkanäle immer auf Eingang.**

## **3 Anschaltbeispiele**

### **3.1 Anschaltbeispiele für digitale Eingänge**

Der Pulldown Widerstand von 3,9k $\Omega$  zieht den Eingang auf low, wenn dort keine Spannung anliegt.

#### **3.1.1 Anschluss eines Optokopplers**

Einen optimalen Schutz bieten Optokoppler an jeder Eingangsleitung. Damit ist es möglich, höhere Spannungen zu erfassen und das Gerät vor Zerstörung zu schützen. Bitte beachten Sie diesbezüglich auch Applikationsbeispiele des verwendeten Optokopplers.

**Von bmcm ist eine Optokopplerkarte mit 8 Eingängen erhältlich (s. Kap. 6).**

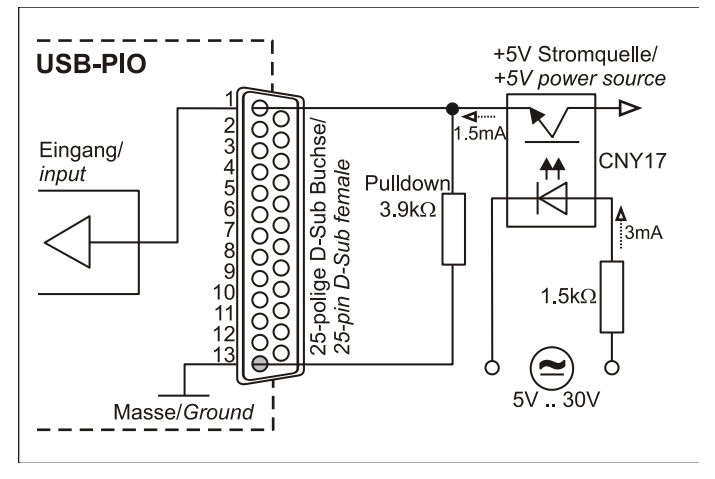

#### **3.1.2 Anschluss eines Tasters/ Schalters**

Bei der Auswahl des Tasters unbedingt auf einen Entprellschutz achten, da sonst mehrere Impulse erfasst werden können. Obwohl ein 100kΩ Pulldown Widerstand integriert ist, kann ein externer  $3,9k\Omega$  Pulldown die Sicherheit der Schaltung erhöhen.

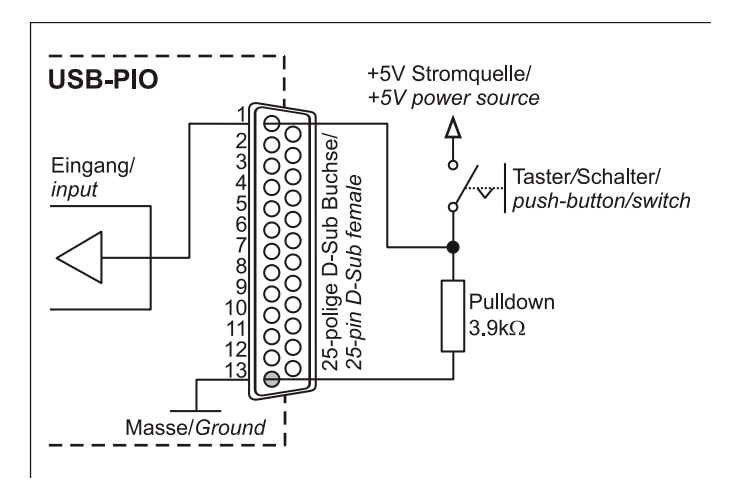

#### **3.1.3 Anschluss eines Spannungsteilers**

Bei Anschluss einer Gleichspannung größer als 5V muss ein Spannungsteiler verwendet werden, damit maximal 5V am Eingang des Geräts anliegen. Bei Überschreiten der 5V Eingangsspannung können Schäden am Gerät entstehen.

Das Verhältnis der zu verwendenden Widerstände berechnet sich nach folgender Formel:

$$
U/U_1 = (R_1 + R_2)/R_1
$$

Es genügt auch eine geringere Eingangsspannung (*high* ≥3V).

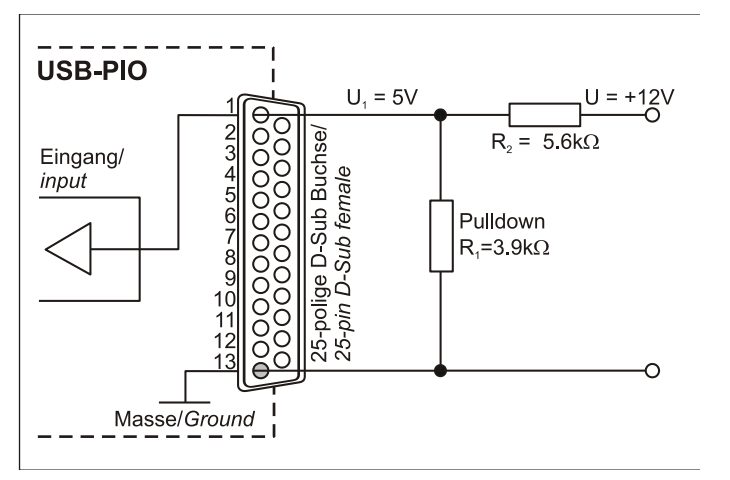

### **3.2 Anschaltbeispiele für digitale Ausgänge**

Serielle Widerstände in den Ausgangsleitungen begrenzen den Strom und schützen das Gerät vor Zerstörung.

#### **3.2.1 Anschluss einer Leuchtdiode**

Es können nur sogenannte Low-Current-Leuchtdioden verwendet werden, da nur diese bereits bei einem Strom von 1mA leuchten.

Bitte achten Sie auch unbedingt auf den unter den technischen Daten genannten Gesamtstrom (s. Kap. 8).

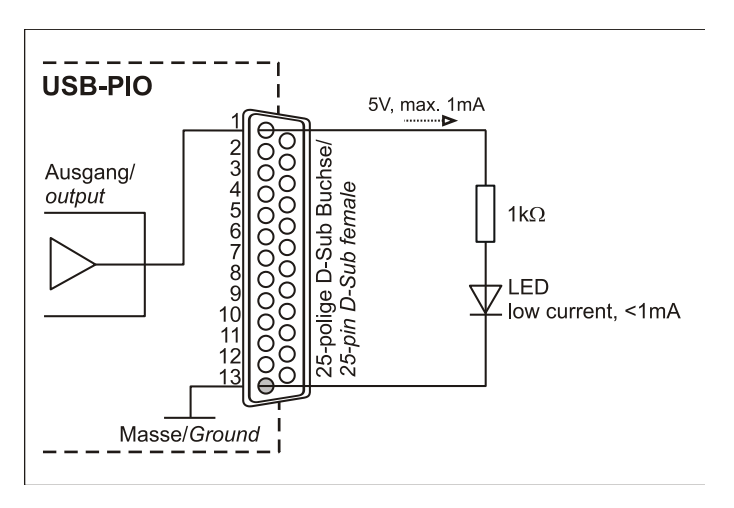

#### **3.2.2 Anschluss eines Relais**

Um höhere Ströme zu schalten, ist ein angeschlossenes Relais ideal. Da die Erregerspule des Relais einen höheren Strom benötigt, als das Messsystem an einer Leitung zur Verfügung stellt, ist ein Transistor vorgeschaltet.

### **Von bmcm ist eine Relaiskarte mit 8 Ausgängen erhältlich (s. Kap. 6).**

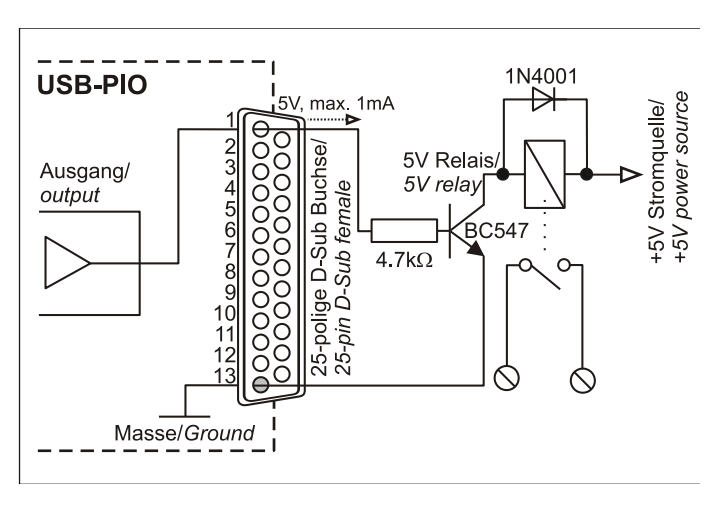

#### **3.2.3 Anschluss einer Lampe**

Um höhere Leistungen zu schalten, kann ein Transistor verwendet werden. Die Auswahl des Transistors muss an den maximal zu schaltenden Strom angepasst werden. Die nebenstehende Skizze zeigt eine Applikation mit einem max. Strom von 100mA.

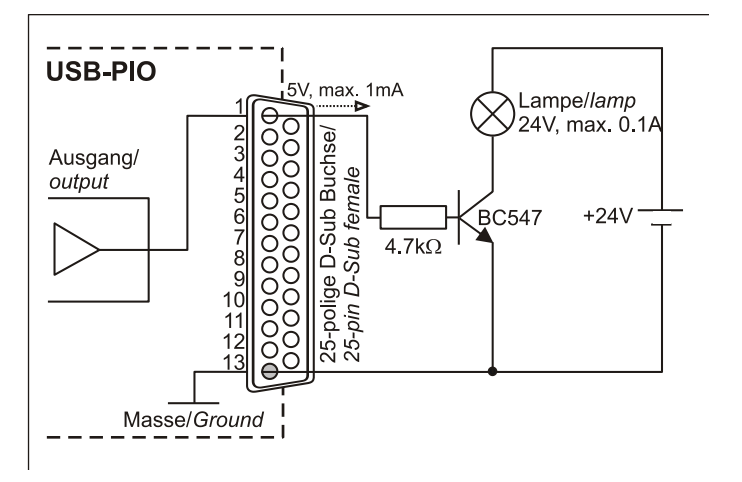

# **4 Anschlusstechnik für die USB-PIO**

Um die digitalen Ein- und Ausgänge der USB-PIO galvanisch zu trennen, sind Optokoppler- und Relaiskarten von bmcm erhältlich. Die Anschlüsse sind direkt kompatibel, so dass ein 25-poliges D-Sub Standardkabel für den Anschluss genügt. Bei Anschluss mehrerer OR8, R8 an die USB-PIO ist die Anfertigung eines Spezialkabels (s. u.) erforderlich.

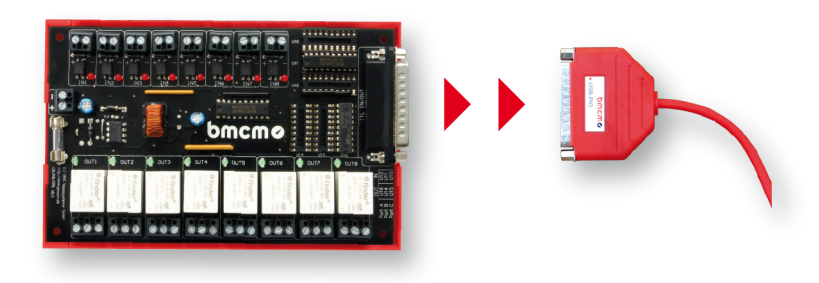

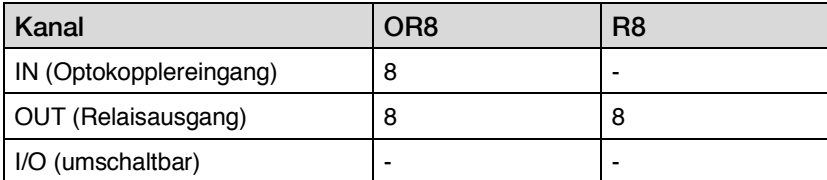

• **Die Portrichtung der USB-PIO muss unbedingt richtig eingestellt werden (Optokopplerkanäle auf Eingang, Relaiskanäle auf Ausgang), da sonst die Ausgänge der Optokopplerkarten gegen die Ausgänge der USB-PIO treiben können.**

• **Weiterführende Informationen sind den zugehörigen Datenblättern zu entnehmen.**

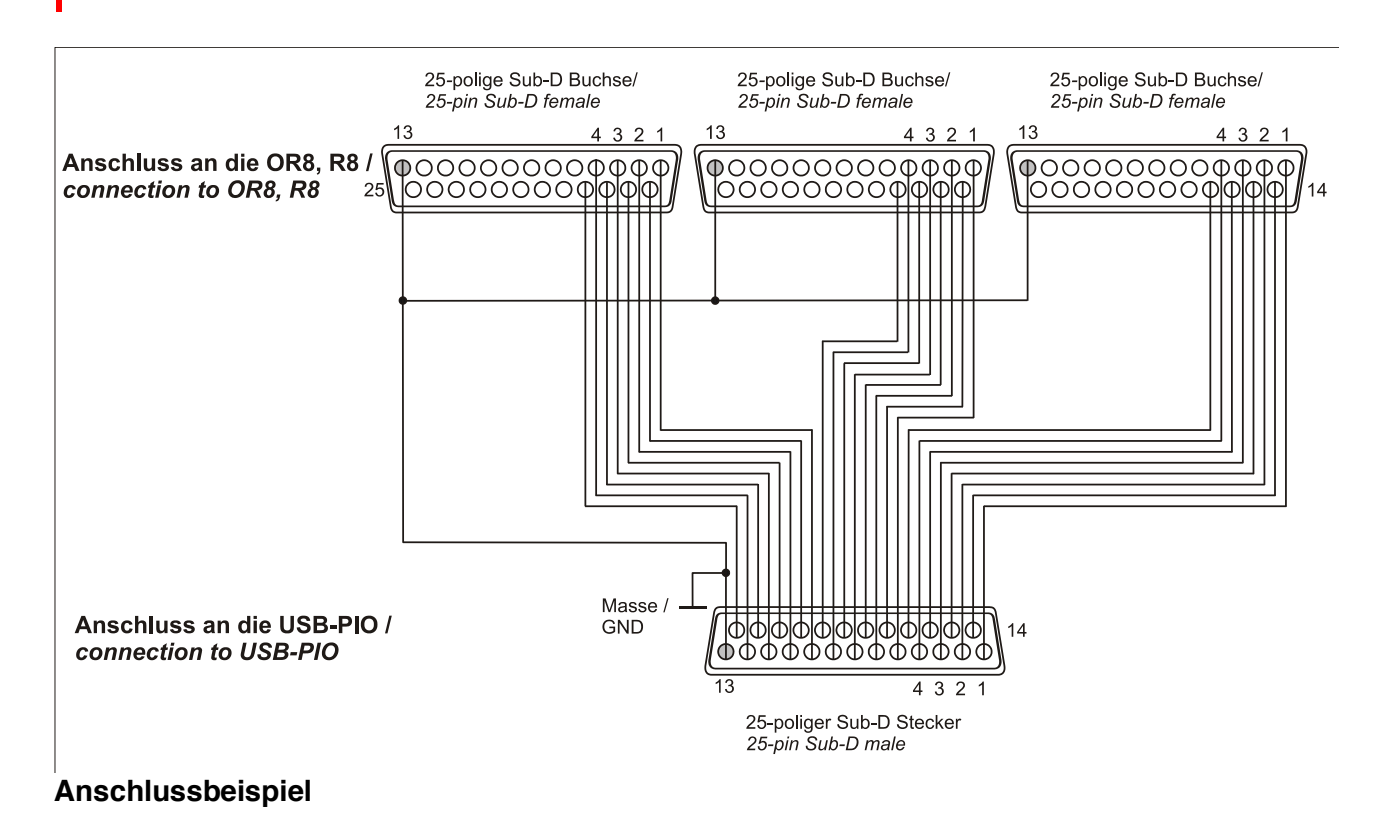

## **5 Wichtige Benutzungshinweise zu USB-PIO**

- Das Gerät ist nur für Kleinspannungen geeignet, beachten Sie die entsprechenden Vorschriften! Betreiben Sie das Gerät nur in geschlossenem Gehäuse. ESD Spannungen an offenen Leitungen können im Betrieb zu Fehlfunktionen führen.
- Zum Reinigen des Gerätes nur Wasser mit Spülmittel verwenden. Eine Wartung ist nicht vorgesehen.
- An der 25-poligen D-Sub Buchse werden die Signale angeschlossen, dabei möglichst geschirmte Kabel verwenden. Für gute Störunterdrückung den Schirm einseitig anschließen. Offene Eingänge ggf. abschließen.
- Die Gerätemasse und das Gehäuse haben eine elektrische Verbindung mit der PC-Masse. Meist ist die PC-Masse auch geerdet. Achten Sie darauf, dass keine Erd- oder Masseschleifen entstehen, andernfalls entstehen Messfehler!
- Nicht geerdete PCs (Notebooks) erzeugen an der USB-Buchse oft hohe Potentiale gegenüber Erde und verhindern so einen sicheren Betrieb. Gegebenenfalls muss das Messsystem geerdet werden.
- Das Produkt darf für keine sicherheitsrelevanten Aufgaben verwendet werden. Mit der Verarbeitung des Produkts wird der Kunde per Gesetz zum Hersteller und übernimmt somit Verantwortung für den richtigen Einbau und Benutzung des Produktes. Bei Eingriffen und/oder nicht bestimmungsgemäßem Einsatz erlischt die Garantie und alle Haftungsansprüche sind ausgeschlossen.

Das Produkt darf nicht über öffentliche Müllsammelstellen oder Mülltonnen entsorgt werden. Es muss entweder entsprechend der WEEE Richtlinie ordnungsgemäß entsorgt werden oder kann an bmcm auf eigene Kosten zurückgesendet werden.

### **6 Technische Daten**

**(typ. bei 20°C, nach 5min., +5V Versorgung)**

#### • **Digitale Ein-/ Ausgänge**

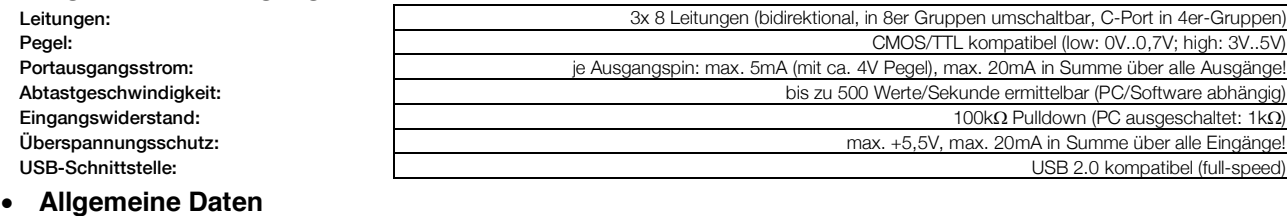

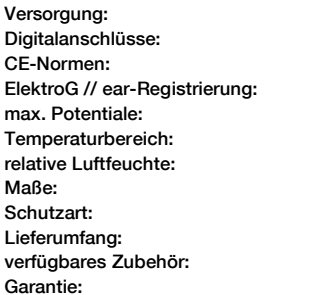

# • **Softwareunterstützung**

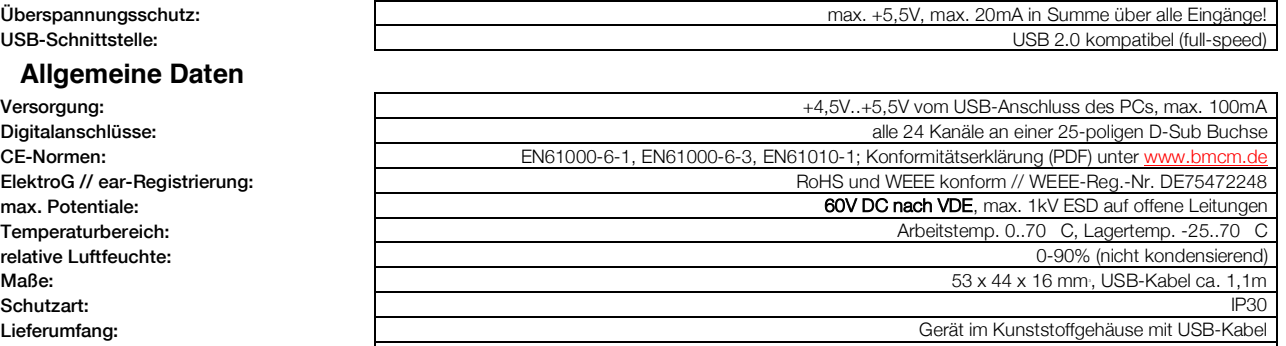

ZUKA25, 25-pol. D-Sub Stecker ZU25ST, Optokoppler-/Relaiskarten OR8, R8 2 Jahre ab Kaufdatum bei bmcm, Schäden am Produkt durch falsche Benutzung sind ausgeschlossen

LIBAD4 SDK zur C/C++ - Programmierung unter Windows·XP/7/8/10, Mac OS X, Unix (FreeBSD, Linux); Messprogramm NextView® als Testversion zum Testen und Bedienen der Hardware NextView® (optional): professionelle Software in den Versionen Professional, Lite zur Erfassung und Analyse von Messdaten unter Windows 8/10